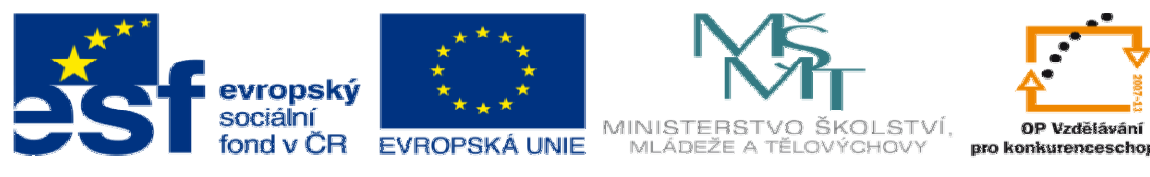

INVESTICE DO ROZVOJE VZDĚLÁVÁNÍ

## **DUM 14 téma: Obráb**ě**ní Edgecam - test**

**ze sady: 1 tematický okruh sady: CAM systémy** 

**ze šablony: 6 P**ř**íprava a zadání projektu** 

**Ur**č**eno pro : 3 a 4 ro**č**ník** 

**vzd**ě**lávací obor: 23-41-M/01 Strojírenství Vzd**ě**lávací oblast: odborné vzd**ě**lávání** 

**Metodický list/anotace: VY\_32\_INOVACE\_06114ml.pdf** 

 **Zpracoval: Ing. Bohuslav Kozel SPŠ a VOŠ Kladno** 

## DUM 14 EdgeCAM – Obrábění Edgecam - test

1. Vytvořte v Solidworksu model, na kterém bude průchozí otvor, kontura, šikmá drážka, 2D uzavřená kapsa a 3D otevřená kapsa. Tuto kapsu vytvořte spojením profilů s dvěmi vodícími křivkami. Viz další obrázek. Pokud model máte k dispozici, využijte hotový model, používal se ve cvičení Solidcam 19

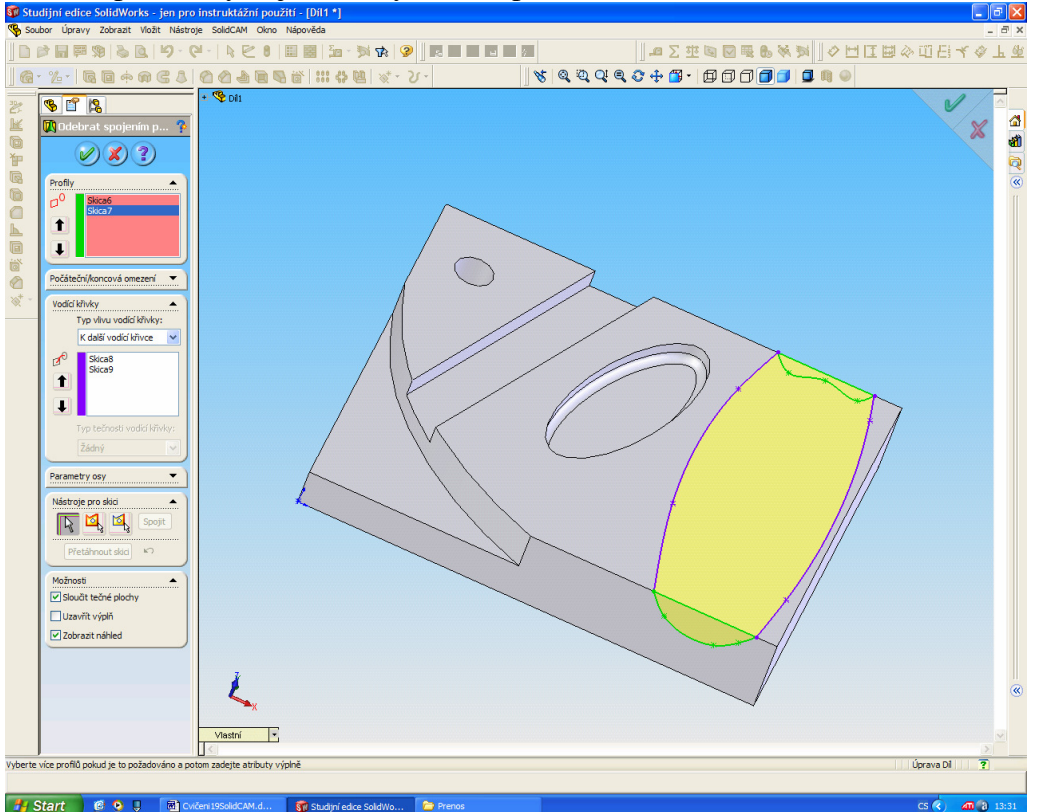

2. Vzhledem k délce výpočtů použijte malé rozměry polotovaru 100x120x22. Nulový bod bude v předním dolním levém rohu, první operace bude zarovnávat čelo na 20mm.

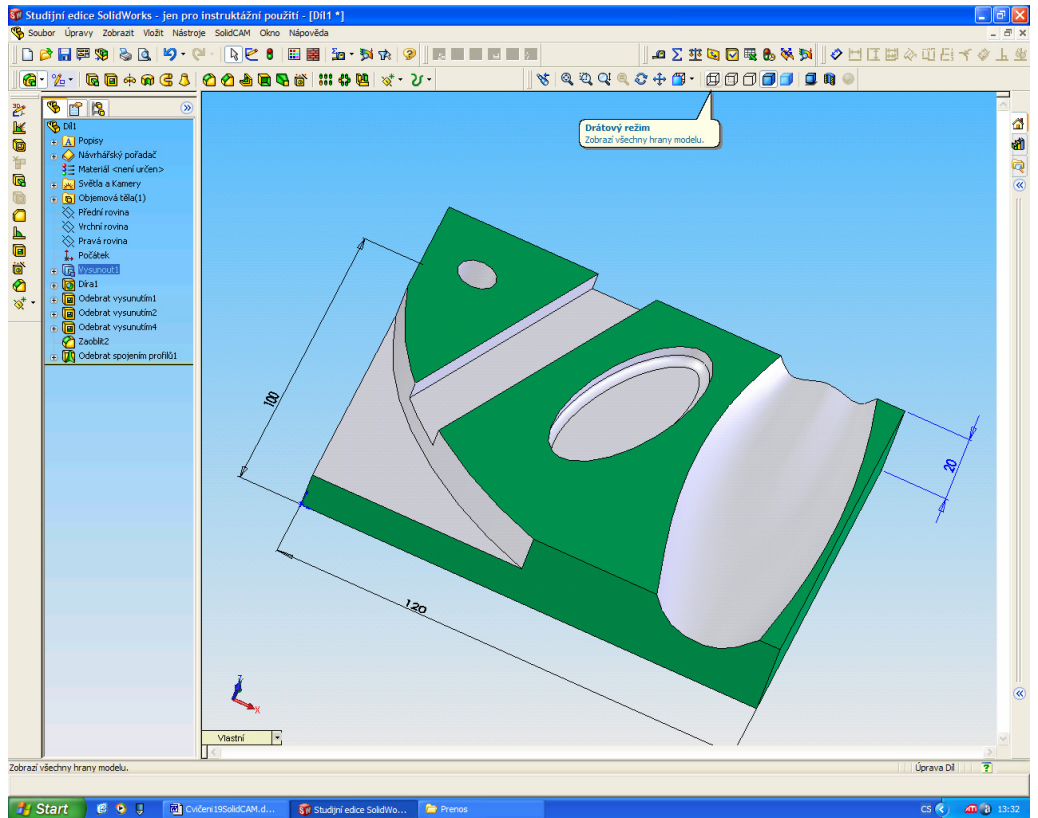

Pro práci budete potřebovat 5 profilů, celkový obvod, profil 3D kapsy profil 2D kapsy, profil oblouku a obou stran drážky, a rozpoznat díru.

- 3. Obrobek obrobte vložením příslušných operací, začněte zarovnáním čela na výšku 20mm.
- 4. Pro drážku nepoužívejte operaci drážku, protože drážka jede po profilu, nikoliv vedle profilu. Použijte 2x profilování drážkovací frézou 10mm. Při výběru kapes používejte solidy.
- $\Box$ e $\mathbf{x}$ ▶ N ■<< > X Volvpropřenžení • | ● | Q & | <mark>① < | △ | △ | △ |</mark> △ | △ | 励
- 5. A držím vám palce, jde to bez chyb